## ZABBIX

# Deep dive into Zabbix proxies

Kārlis Saliņš

Technical Support Engineer

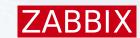

### Introduction

What is a proxy?

Why to use a proxy?

What is the difference between proxy and server?

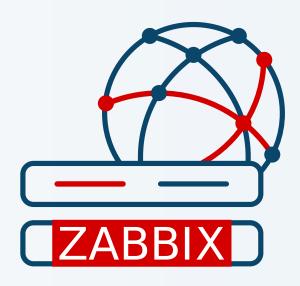

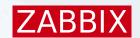

### Proxy modes

Active proxy

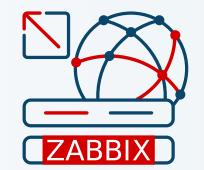

Passive proxy

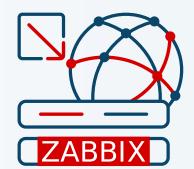

\* Only one mode can be enabled at a time!

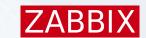

## Monitoring with proxies

### Nothing changes!

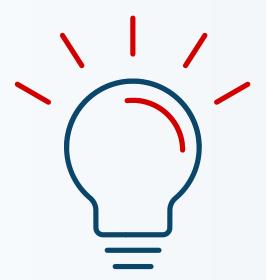

\* LLD is done by Zabbix Server

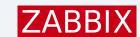

### Gathering data from proxies

#### Active proxy

Sends data to Zabbix server

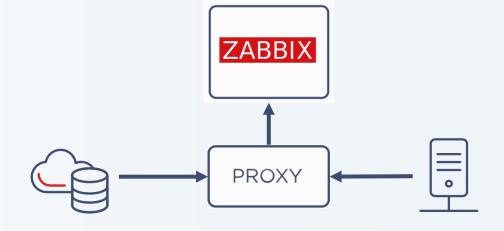

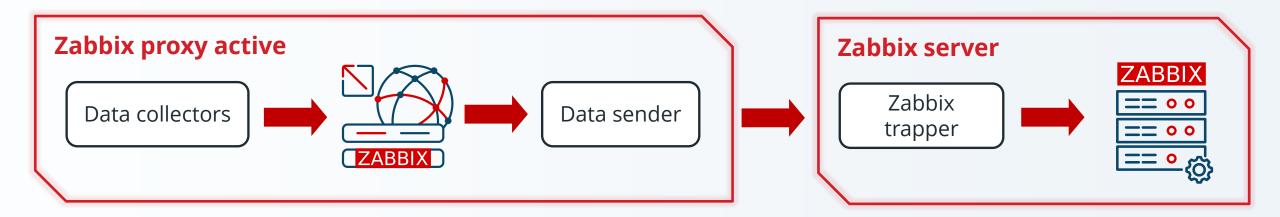

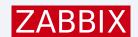

### Gathering data from proxies

#### Passive proxy

Zabbix server connects to the proxy

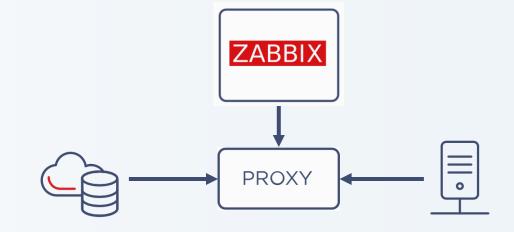

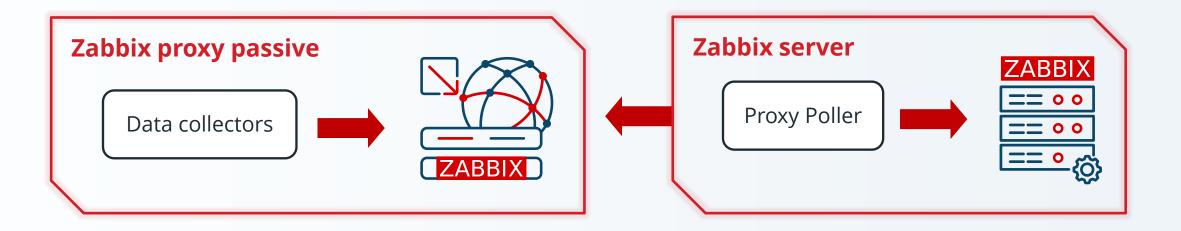

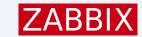

### Proxy preprocessing

- Preprocessing is done on the Zabbix proxy
- Only preprocessed data get sent to Zabbix server

No history for master item

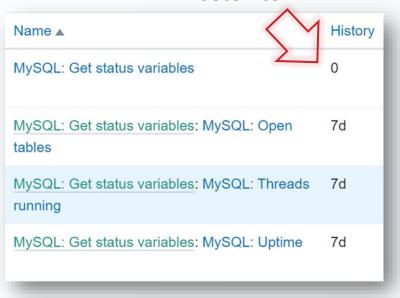

```
Open_tables = 10
Threads_cached = 3
Threads_created = 152
Threads_running = 25
Bytes_received = 932076
Bytes_sent = 62974983
Bytes_total = 79835355
.....
Uptime = 24561
```

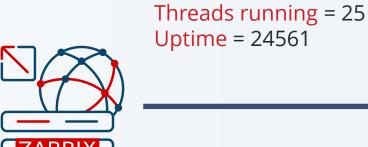

Open tables = 10

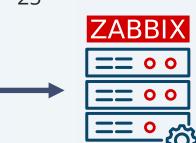

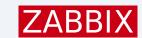

### Proxy and inventory

- ▶ Even if history is not kept, inventory can be sent to the server
- ▶ Inventory will not be sent if it is discarded during preprocessing

No history for master item

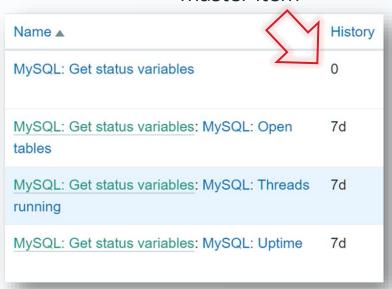

```
Open_tables = 10
Threads_cached = 3
Threads_created = 152
Threads_running = 25
Bytes_received = 932076
Bytes_sent = 62974983
Bytes_total = 79835355
.....
Uptime = 24561
```

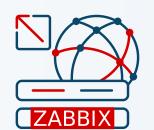

Open\_tables = 10 Threads\_cached = 3 Threads\_created = 152 Threads\_running = 25 Bytes\_received = 932076 Bytes\_sent = 62974983 Bytes\_total = 79835355

..... Uptime = 24561

....

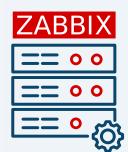

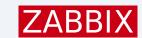

### Proxy and nodata()

- ▶ Behavior is regulated by <mode> parameter
- Default mode respects proxy availability
- ► Mode «strict» does not respect proxy availability

nodata(/host/key,15m)

nodata(/host/key,15m, **«strict»**)

ZABBIX

TARRIX

Trigger does not fire after 15 minutes

Trigger **fires** after 15 minutes

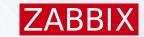

### Proxy data compression

- ► All data will be compressed
- Cannot be turned off
- Compression ratio and size for configuration changes can be seen in Zabbix server log

sending configuration data to proxy "zabbix-proxy" at "192.168.7.13", datalen 452076, bytes 42512 with compression ratio 10.6

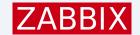

### Proxy queue

- ▶ Values that have not yet arrived
- ► Fixable
- ► Many different reasons why it appears

| Proxy   | 5 seconds | 10 seconds | 30 seconds | 1 minute | 5 minutes | More than 10 minutes |
|---------|-----------|------------|------------|----------|-----------|----------------------|
| Proxy 1 | 0         | 1          | 0          | 1        | 0         | 24663                |
| Proxy 2 | 0         | 0          | 0          | 0        | 0         | 22919                |
| Proxy 3 | 0         | 0          | 0          | 1        | 0         | 28858                |
| Proxy 4 | 0         | 1          | 0          | 7        | 11        | 8998                 |
| Proxy 5 | 0         | 0          | 0          | 3        | 7         | 113535               |
| Proxy 6 | 0         | 0          | 0          | 0        | 0         | 108601               |
| Proxy 7 | 0         | 0          | 0          | 2        | 8         | 137555               |
| Proxy 8 | 0         | 0          | 0          | 1        | 0         | 103860               |
| Proxy 9 | 0         | 0          | 0          | 0        | 0         | 14893                |
| Server  | 0         | 1          | 0          | 0        | 0         | 1024                 |

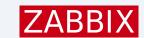

### Backwards compatibility

- ► Starting from Zabbix 6.4, proxies are backwards compatible
- ► Compatibility depends on the current Zabbix server version
- ► On outdated proxies only data collection, remote command execution and «Execute now» funcionality is possible

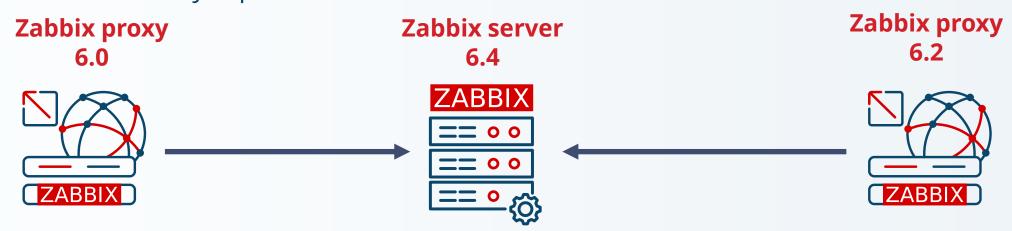

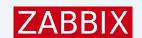

## Proxy health

Monitor your proxy

Use latest health templates

Use Zabbix agent template for OS metrics

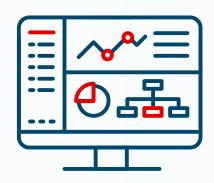

| Name 🛦                     |
|----------------------------|
| Remote Zabbix proxy health |
| Zabbix proxy health        |
|                            |

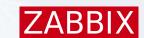

### Set up proxy monitoring

- 1. Set up the proxy
- 2. Create a host on the frontend
- 3. Set up the host to be monitored by itself
- 4. Link template «Zabbix proxy health»
- 5. Link Zabbix agent template (optional)

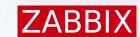

### Set up remote proxy health

- 1. Set up the proxy
- Change «StatsAllowedIP» parameter on the proxy and add the Server/Proxy that is going to do the remote monitoring
- 3. Create a host on the frontend
- 4. Link template «Remote Zabbix proxy health»
- 5. Change macro value for «{\$ZABBIX.PROXY.ADDRESS}» and enter the remote proxy IP/DNS

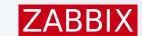

### Additional proxy monitoring tips

#### DataSenderFrequency (ProxyDataFrequency for passive proxy):

- Ensures the server will notice active proxy missing
- ► Heartbeat is sent every second by default
- Internal item: zabbix[proxy,"Proxy name",lastaccess]

#### A trigger based on the function fuzzytime:

fuzzytime(/Zabbix server/zabbix[proxy,"Proxy name",lastaccess],3m)=0

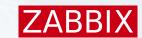

## Additional proxy monitoring tips

#### Runtime commands:

- Zabbix\_proxy -R config\_cache\_reload
- Zabbix\_proxy -R diaginfo
- Zabbix\_proxy -R snmp\_cache\_reload
- Zabbix\_proxy -R log\_level\_increase
- Zabbix\_proxy -R log\_level\_decrease

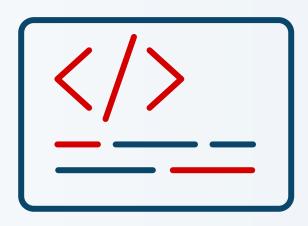

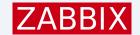

### Proxy tuning

#### Use graphs!

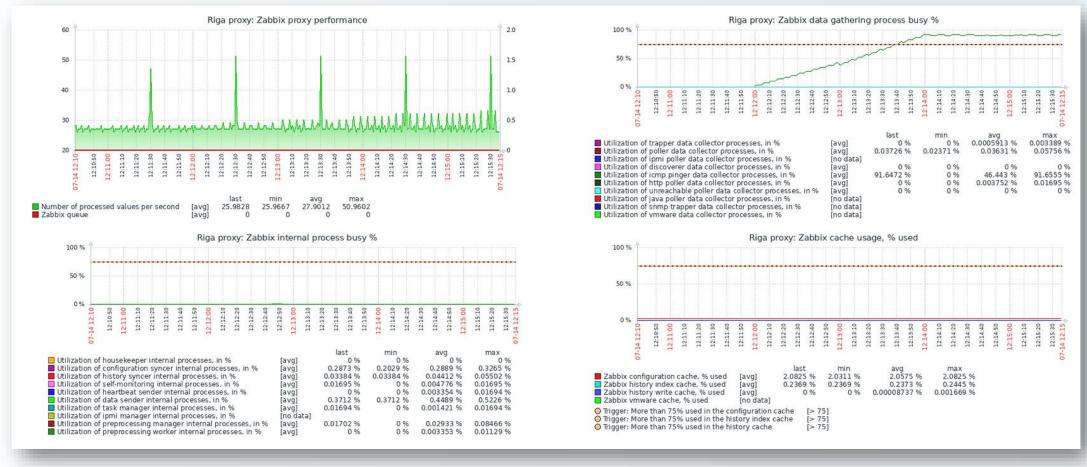

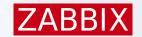

### Don't forget about the DB!

#### Use the DB engine you prefer:

- ► SQLite
  - DB gets automatically created
  - Simple engine
  - Reccomended for small proxies ( NVPS < 1000 )</li>
- MySQL
  - Requires additional tuning for larger proxies
  - Requires engine setup
- PostgreSQL
  - Requires additional tuning for larger proxies
  - Requires engine setup

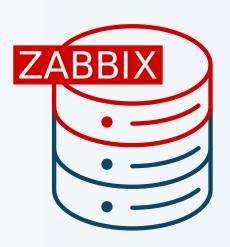

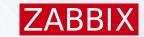

### Proxy DB tuning

- MySQL tunable parameters
  - innodb\_flush\_log\_at\_trx\_commit = 0
  - innodb\_flush\_method = O\_DIRECT
  - optimizer\_switch=index\_condition\_pushdown=off
  - innodb\_buffer\_pool\_size=(75-80% of RAM if standalone DB or 60% if shared with the proxy)
- PostgreSQL tunable parameters
  - Use PGTune (<a href="https://pgtune.leopard.in.ua/">https://pgtune.leopard.in.ua/</a>)

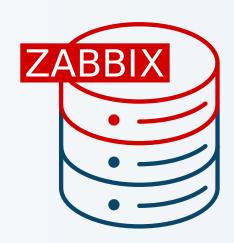

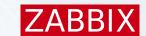

### Overload protection

- ▶ If history cache is > 80% full, Zabbix will stop accepting new data from some proxies
- ▶ A FIFO priority list is used to prioritize both active and passive proxies
- Round Robin principle is used to cycle proxies. No preferences are used to sort this list

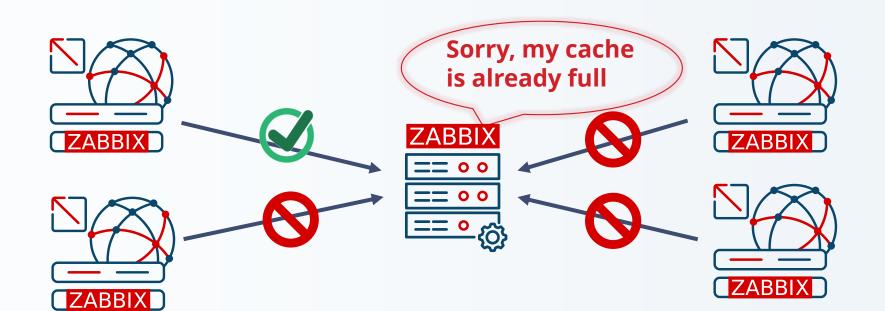

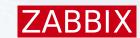

### Proxy memory buffer (7.0+)

#### Available proxy memory buffer methods (ProxyBufferMode):

- «disk»
  - All data gets stored in DB
  - Default for old environments after upgrade
- «memory»
  - All data gets stored in memory (RAM)
  - No protection against data loss
- «hybrid»
  - Recommended
  - Uses memory in most cases
  - Data loss protection using DB
  - Default for new installations

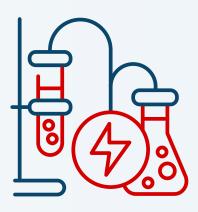

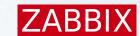

### Monitoring proxy memory buffer (7.0+)

#### Three new internal items:

- Buffer usage statistics
  - zabbix[proxy\_buffer,buffer,<mode>]
- State changes between disk/memory buffer modes
  - zabbix[proxy\_buffer,state,changes]
- Current memory mode where new data is stored
  - zabbix[proxy\_buffer,state,current]

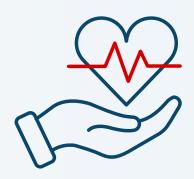

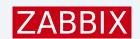

### Proxy LLD by Zabbix server

### Zabbix server health template:

- Does LLD of proxies that are connected to the server
- Creates basic items and triggers
- Shows various statistics from proxies

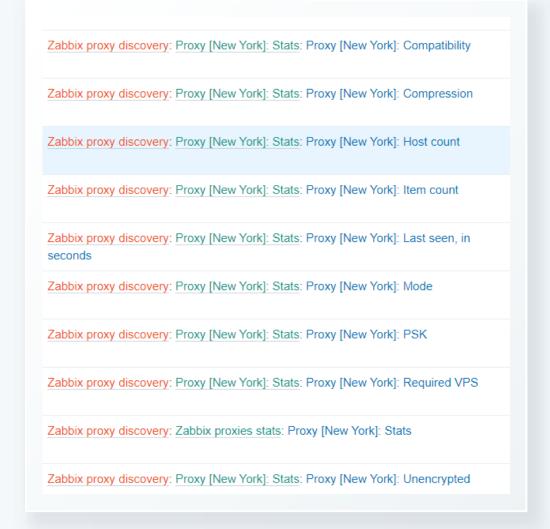

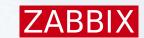

### Notes

- Encryption is supported ( PSK or certificates )
- Data sent from proxy is compressed
- ► Throttling can greatly reduce NVPS
- Alert sending, maintanance, LLD, trigger calculation happens on Zabbix server only

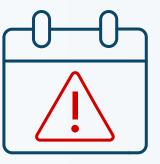

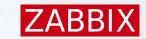

### Deploying proxies

- «Normal» way
- In docker/podman containers
- On RaspberryPI
- On kubernetes environment

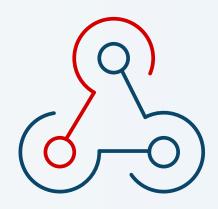

# ZABBIX

# Thank you!

Kārlis Saliņš

Technical Support Engineer